# DALI SOUND HUB BEDIENUNGSANLEITUNG FÜR

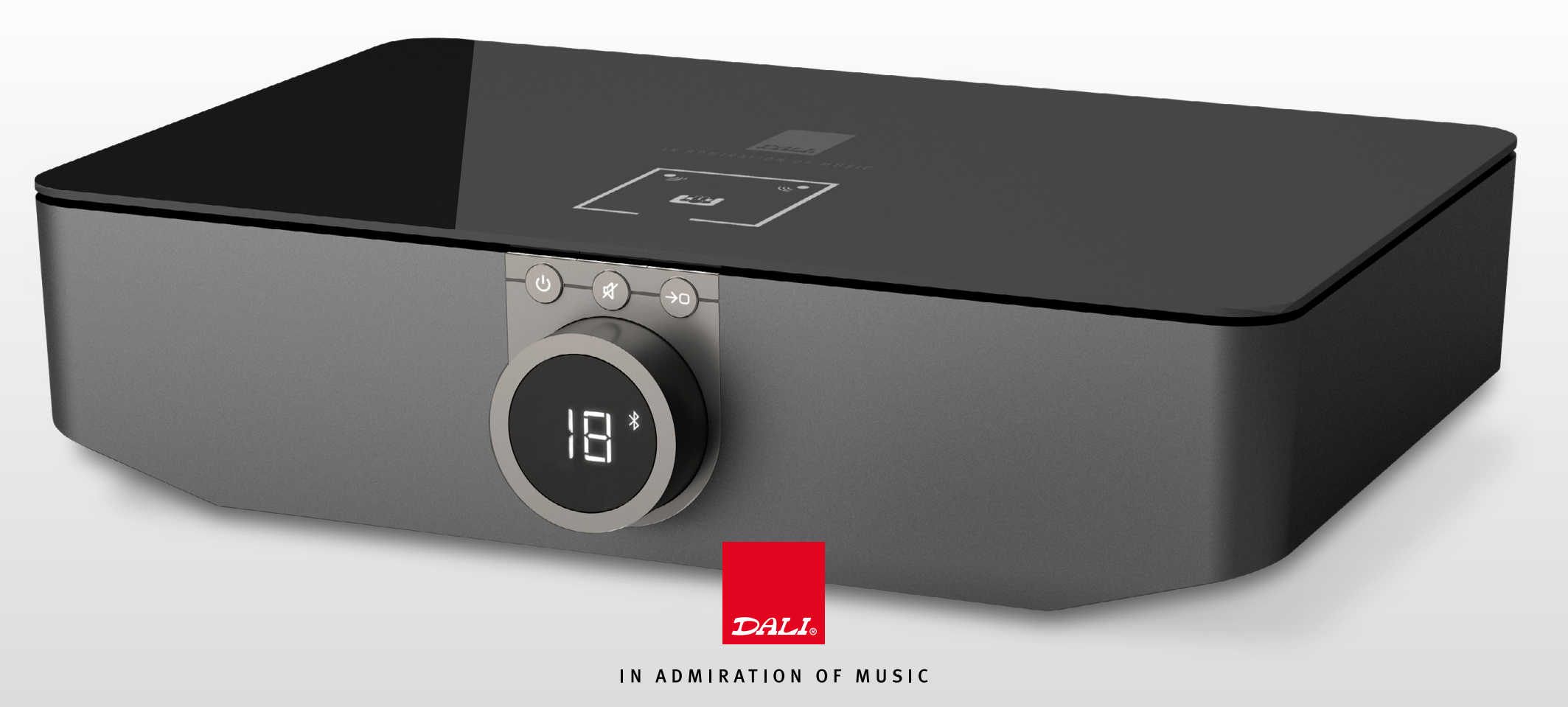

 $\Omega$ 

# INHALT

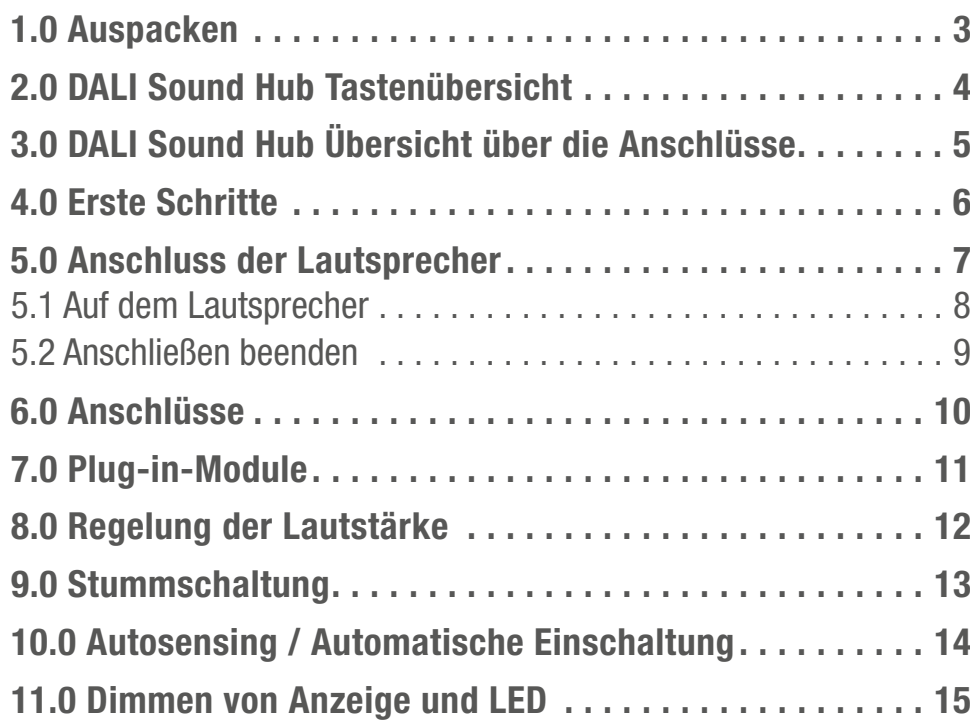

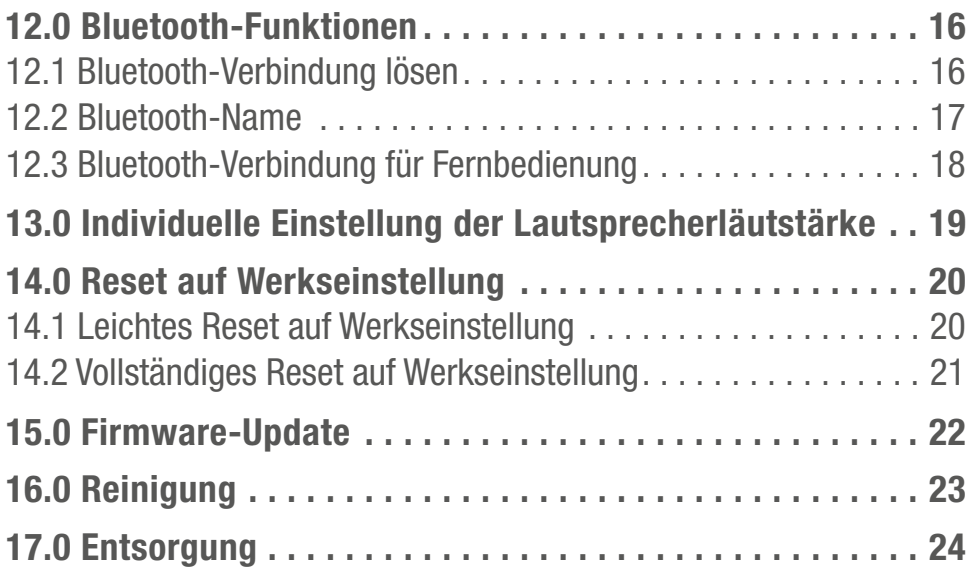

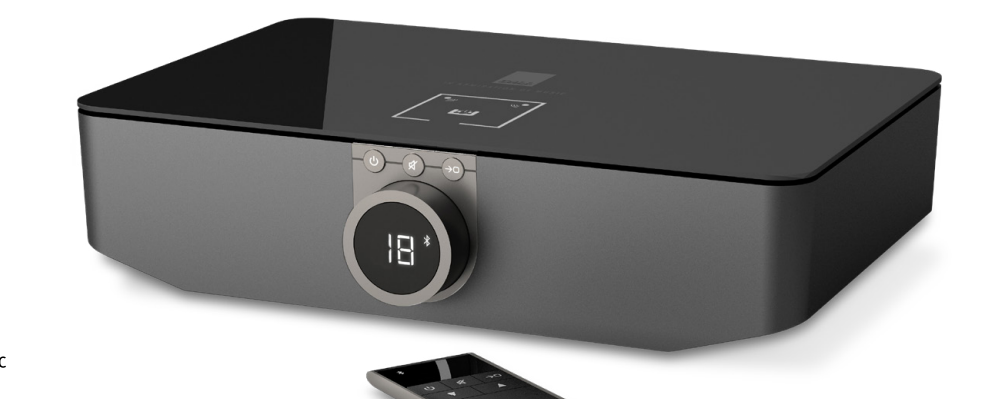

000

#### <span id="page-2-0"></span>1.0 AUSPACKEN

Achten Sie darauf, beim Auspacken die Teile nicht zu beschädigen.

Kontrollieren Sie, dass der Karton alle Teile enthält. Bewahren Sie die Verpackung für den Fall auf, dass Ihr Produkt später einmal transportiert oder gewartet werden müssen.

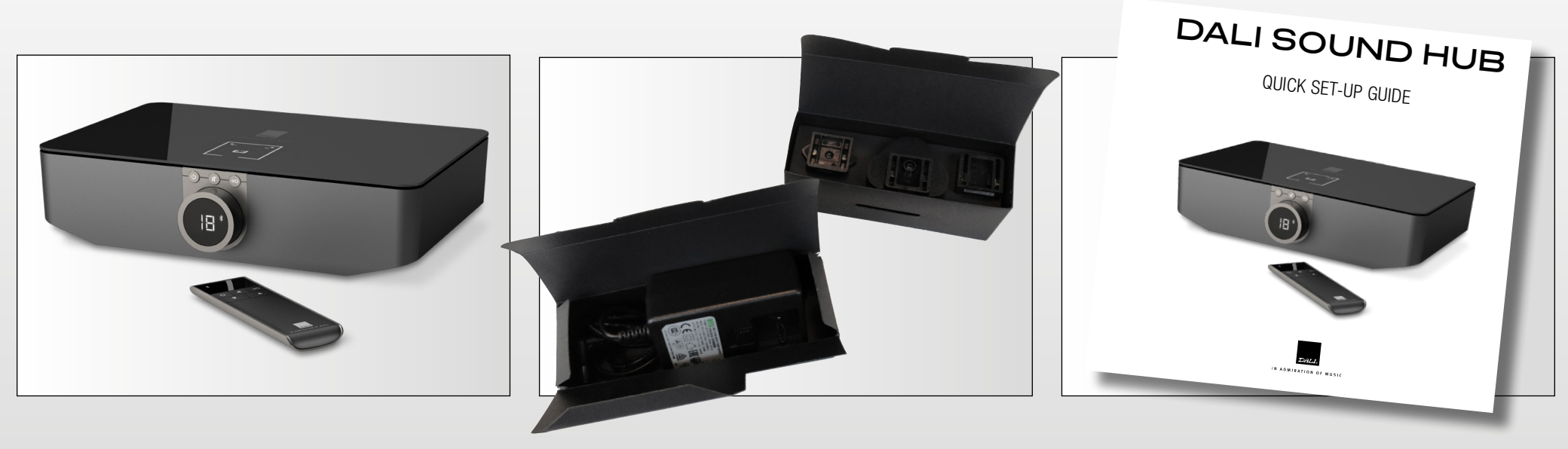

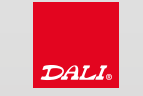

999

# <span id="page-3-0"></span>2.0 DALI SOUND HUB TASTENÜBERSICHT

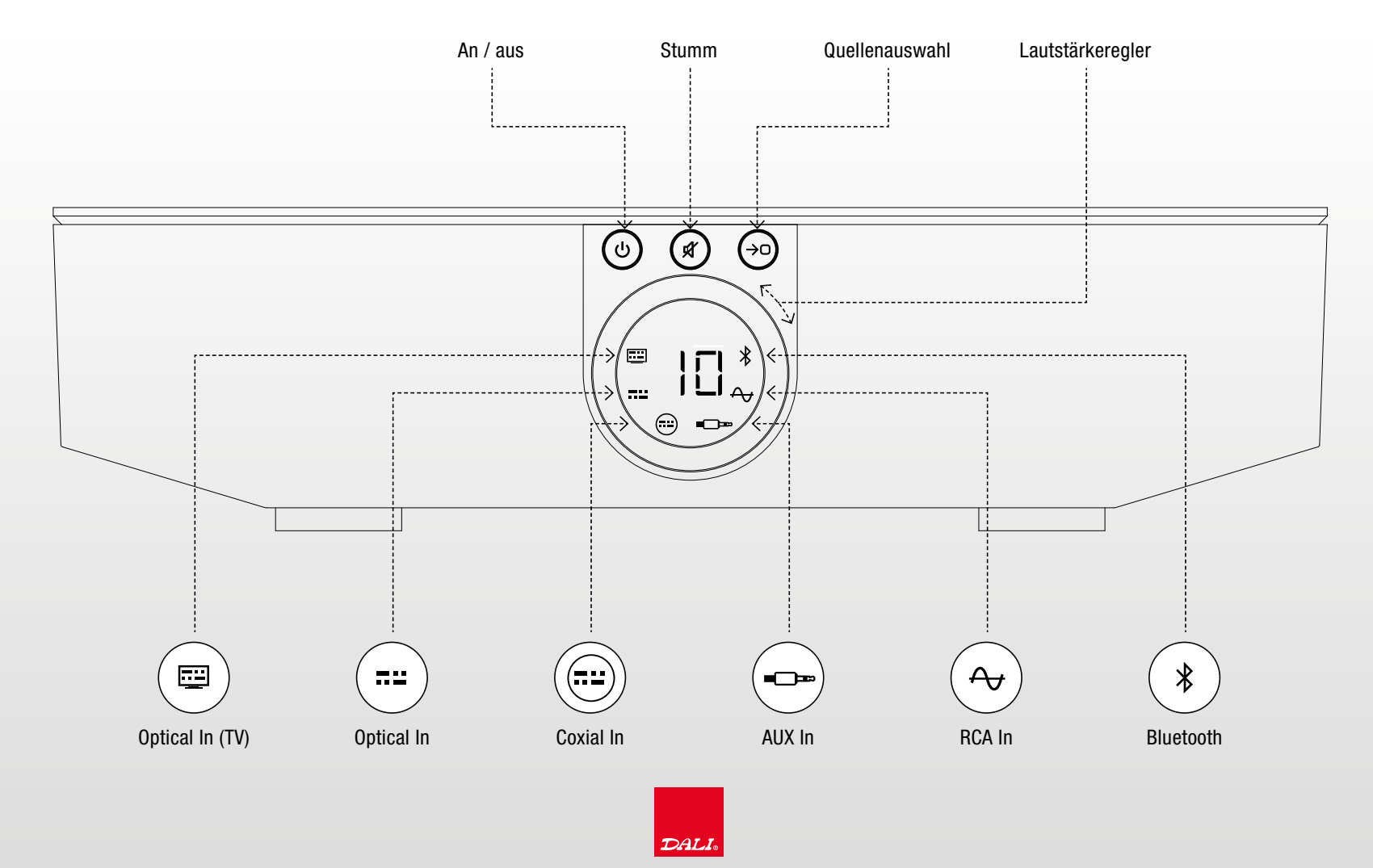

# <span id="page-4-0"></span>3.0 DALI SOUND HUB ÜBERSICHT ÜBER DIE ANSCHLÜSSE

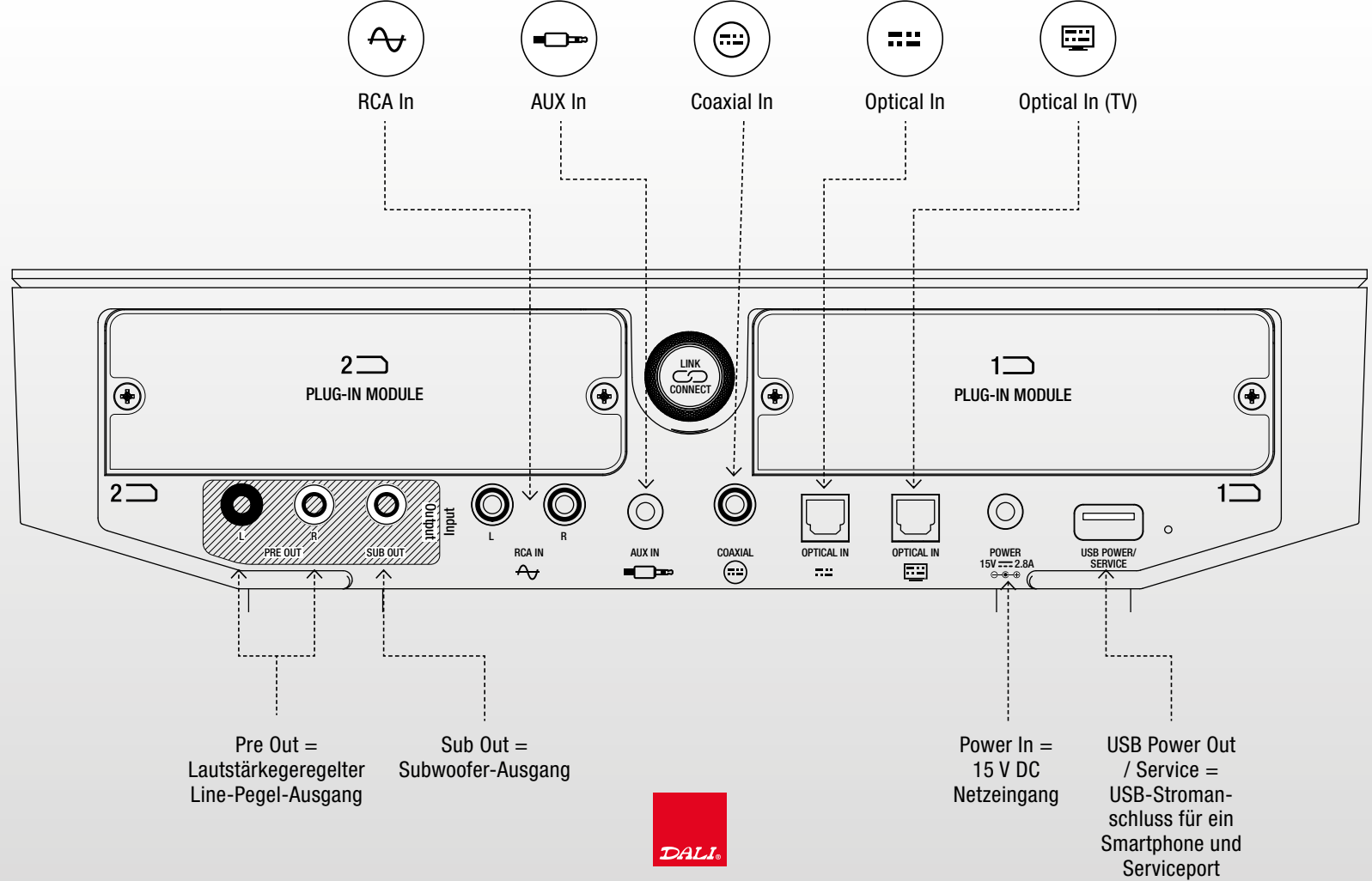

#### <span id="page-5-0"></span>4.0 ERSTE SCHRITTE

- 1. Legen Sie zwei AAA Batterien in die Fernbedienung des Sound Hubs.
- 2. Verbinden Sie den Stromanschluss des Sound Hubs mit einer Steckdose.
- 3. Schalten Sie den Sound Hub ein, indem Sie die Ein/Aus-Taste vorne am Gerät einschalten.

Hinweis: Die Fernbedienung des Sound Hubs verbindet sich innerhalb von 30 Sekunden mit dem Sound Hub, nachdem das Gerät zum ersten Mal eingeschaltet worden ist.

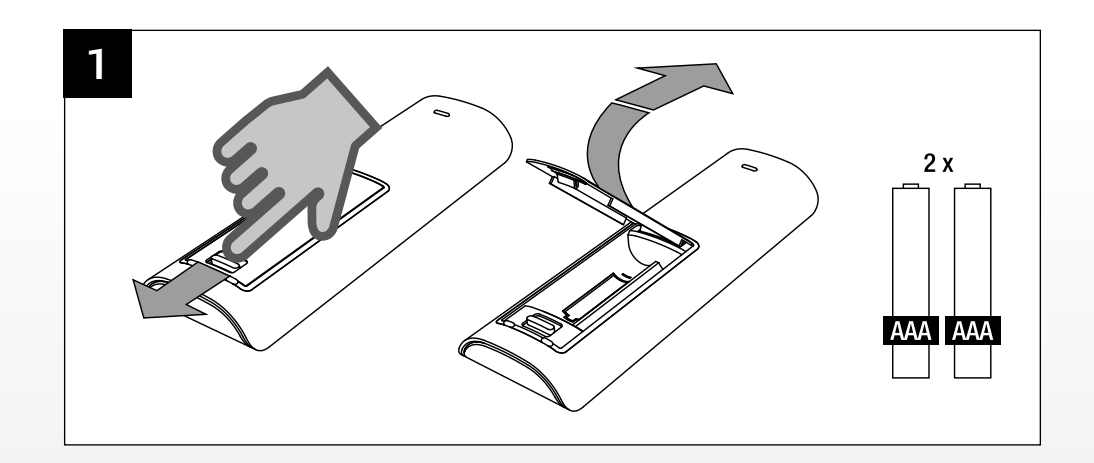

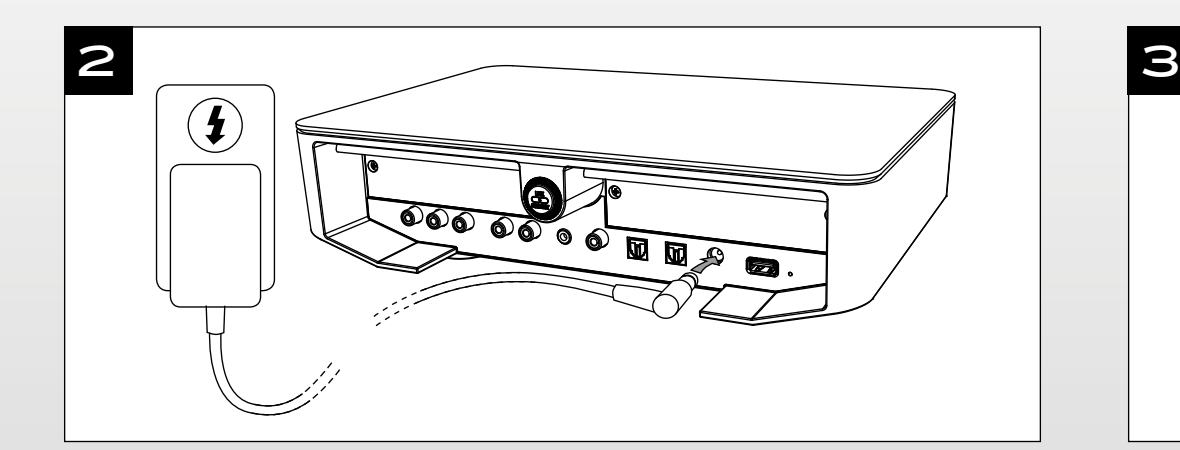

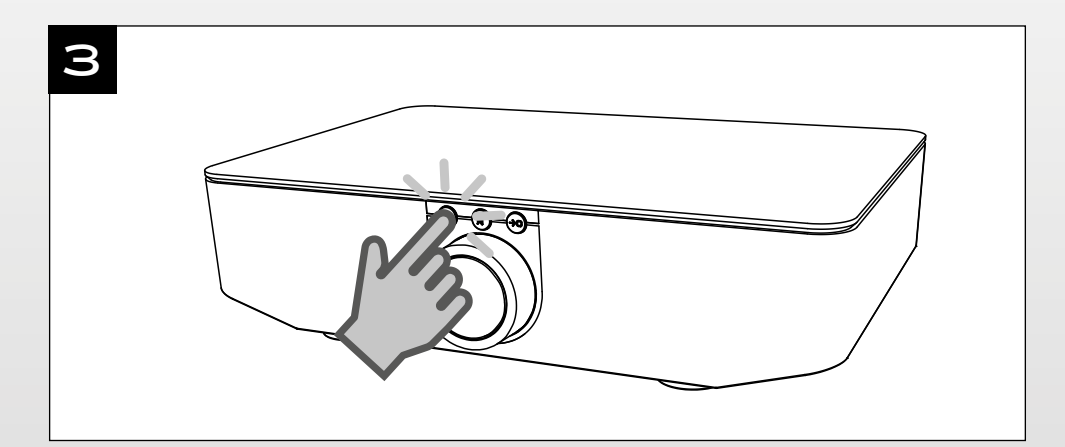

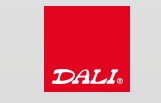

#### <span id="page-6-0"></span>5.0 ANSCHLUSS DER LAUTSPRECHER

Achten Sie darauf, dass der Sound Hub mit dem Stromanschluss verbunden und eingeschaltet ist (siehe 4.0 Erste Schritte).

Verbinden Sie die Lautsprecher mit dem Stromanschluss und schalten Sie sie ein (siehe auch Bedienungsanleitung für die Lautsprecher).

Um den Sound Hub mit geeigneten Lautsprechern zu verbinden, drücken Sie zunächst auf die Taste LINK & CONNECT auf der Rückseite des Sound Hubs.

Wenn der Sound Hub bereit zum Anschließen der Lautsprecher ist, leuchtet die Positionsanzeige oben auf dem Sound Hub auf und die Lautstärkeanzeige läuft in einem Kreis.

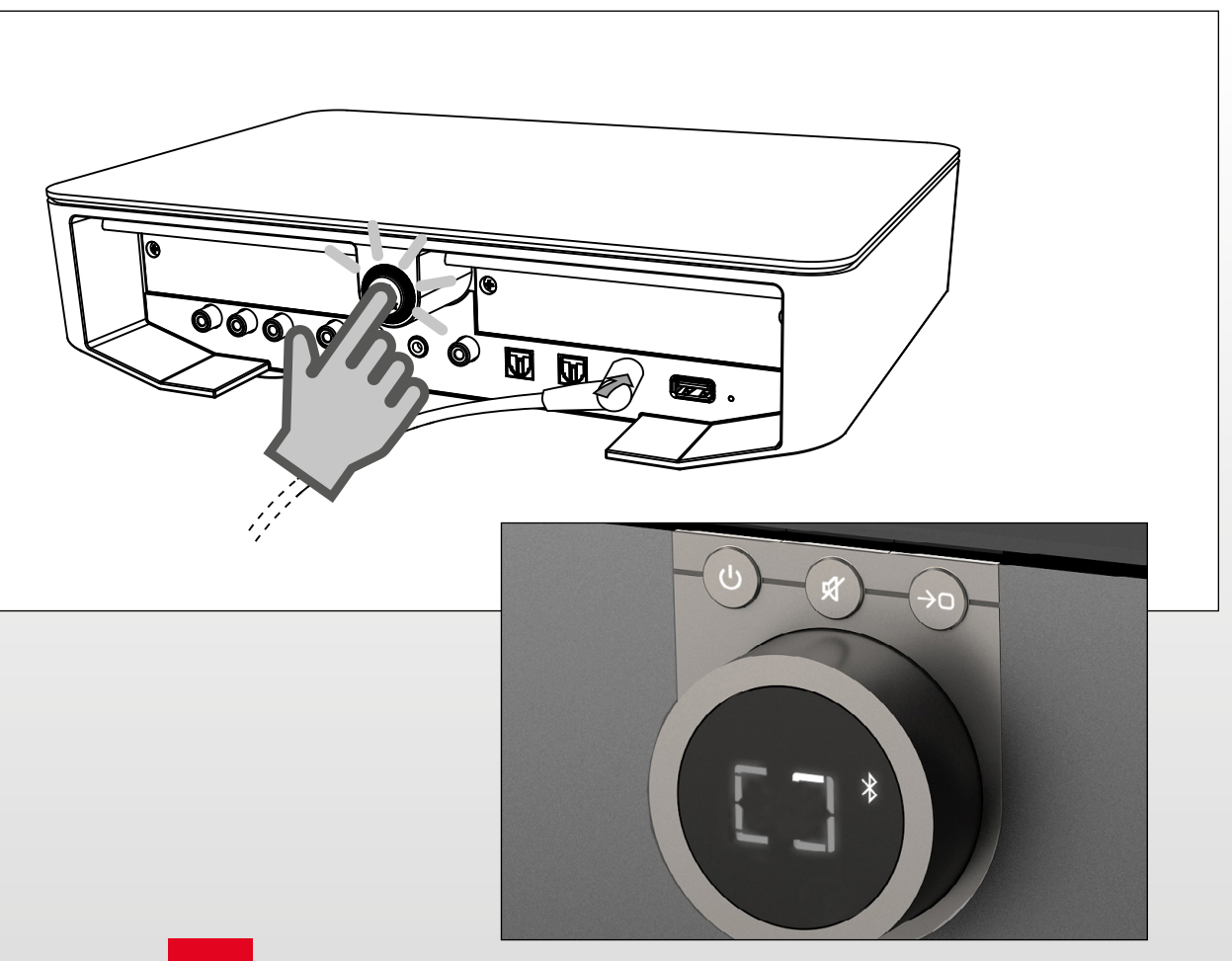

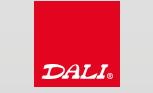

#### <span id="page-7-0"></span>5.1 AUF DEM LAUTSPRECHER

Gehen Sie zum ersten Lautsprecher und drücken Sie auf die Taste LINK & CONNECT auf der Rückseite des Lautsprechers.

Wenn der Lautsprecher sich an den Sound Hub angeschlossen hat, erklingt ein kurzer Ton.

Die Positionsanzeige auf der Rückseite der Lautsprecher neben der Taste LINK & CONNECT blinkt, was bedeutet, dass Sie jetzt die Position des Lautsprechers einstellen können.

Drücken Sie dazu erneut auf die Taste LINK & CONNECT, bis die gewünschte Position in der Positionsanzeige auf der Rückseite der Lautsprecher markiert ist. Die Position ändert sich jedes Mal, wenn die Taste LINK & CONNECT gedrückt wird.

Wenn die korrekte Position auf der Positionsanzeige auf der Rückseite angezeigt wird, gehen Sie zum nächsten Lautsprecher.

Wiederholen Sie Pkt. 5.1 für alle Lautsprecher, die mit dem Sound Hub verbunden werden sollen.

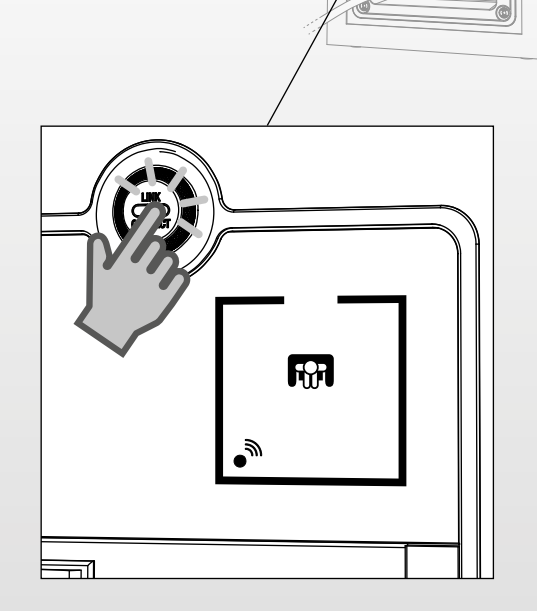

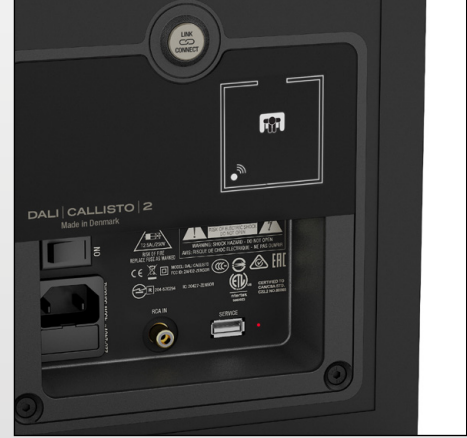

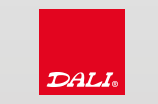

#### <span id="page-8-0"></span>5.2 ANSCHLIESSEN BEENDEN

Wenn alle Lautsprecher angeschlossen sind und die gewünschten Position festgelegt sind, gehen Sie zurück zum Sound Hub und drücken auf die Taste LINK & CONNECT auf der Rückseite des Sound Hubs. Bei allen angeschlossenen Lautsprechern ertönt dann ein kurzer Ton.

Wenn eine Positionsleuchte auf der Positionsanzeige des Sound Hubs blinkt, bedeutet das, dass der Lautsprecher nicht korrekt angeschlossen oder nicht korrekt eingestellt ist.

Die Positionsanzeige am Sound Hub erlischt und die Lautstärkeanzeige zeigt wieder die aktuelle Lautstärke an. Die Lautsprecher können jetzt mit dem Sound Hub

zusammenwirken.

Hinweis: Um weitere Lautsprecher an den Sound Hub anzuschließen, wiederholen Sie einfach die Schritte 5.0 bis 5.2.

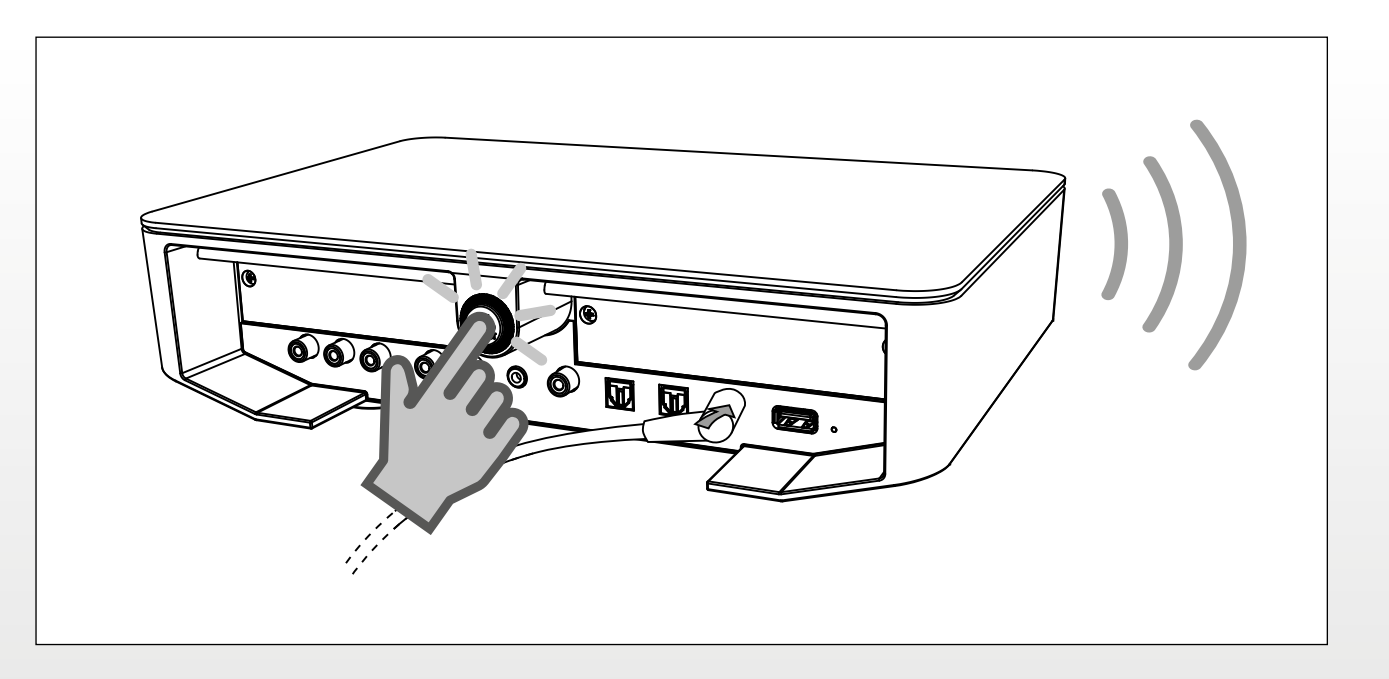

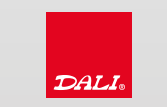

# <span id="page-9-0"></span>6.0 ANSCHLÜSSE

 $\ast$ 

 $\bigodot$ 

国

Der Sound Hub hat verschiedene Anschlüsse, die sich alle auf der rückwärtigen Platte des Sound Hubs für Kabelverbindungen befinden (siehe 3.0 DALI Sound Hub Übersicht über die Anschlüsse).

Wählen Sie einen Eingang, indem Sie am Sound Hub oder auf der Fernbedienung des Sound Hubs auf die Taste Quelle auswählen drücken, bis der gewünschte Eingang auf der Anzeige angezeigt wird.

Bluetooth-Eingang. Unterstützt AAC, AptX und AptX HD. Der Bluetooth-Eingang muss ausgewählt sein, um einen neuen Anschluss eines Lautsprechers einzuleiten.

RCA In : Analoger RCA-Stereoeingang.

AUX In : Analoger Miniklinkeneingang.

Coaxial In: Digitaler RCA-Stereoeingang.

Optical In : Digitaler TOSLINK-Stereoeingang. Die Autosensing-Funktion  $72.2$ bei diesem Eingang macht ihn optimal geeignet für die Verwendung mit Musikabspielgeräten wie CD-Playern und Streaming-Geräten.

Optical In (TV) : Digitaler TOSLINK-Stereoeingang. Die Autosensing-Funktion bei diesem Eingang macht ihn optimal geeignet für die Verwendung mit TV-Geräten.

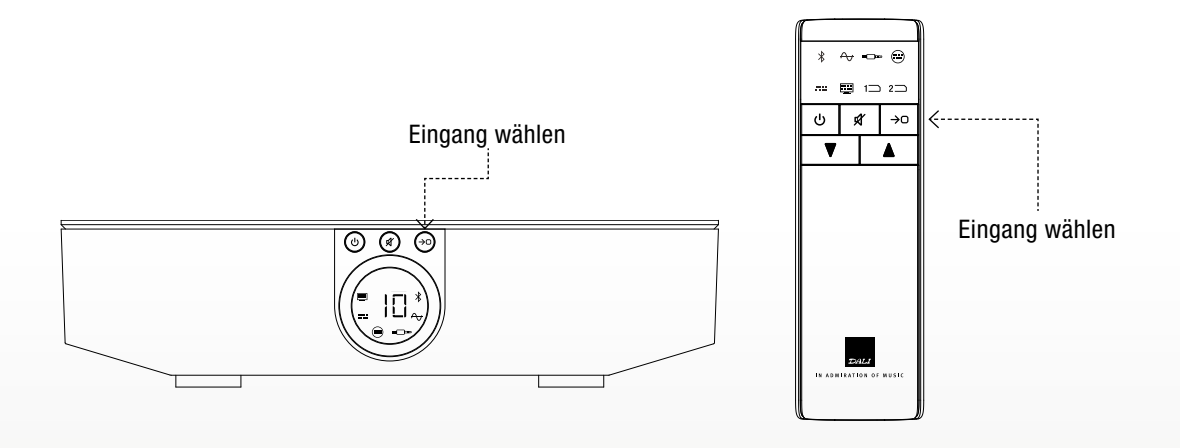

PRE Out : Lautstärkegeregelter Line-Pegel-Ausgang. Kann verwendet werden, wenn eine Kabelverbindung mit kompatiblen Lautsprechern nötig ist oder wenn der Sound Hub als Vorverstärker verwendet wird.

SUB Out : Subwoofer-Ausgang. Anschluss zum LFE-Eingang am Subwoofer.

Power In : 15 V DC Netzeingang.

USB POWER Out/Service : Dieser USB-Port dient einem doppelten Zweck. Er kann einen 1,5 V USB-Stromanschluss für ein Smartphone oder einen Chromecast Audio-Dongle liefern. Er kann auch als USB-Serviceport für Firmware-Updates dienen. Der USB-Port kann nicht für Musikwiedergaben verwendet werden.

Plug-In Module 1 & 2 : Erweiterungsports für zusätzliche weitere Funktionen zum Sound Hub wie dem BluOS NPM-1 (siehe 7.0 Plug-in-Module).

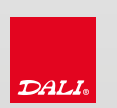

#### <span id="page-10-0"></span>7.0 PLUG-IN-MODULE

Die Funktionalität des Sound Hubs kann durch Hinzufügen von einem oder zwei Plug-in-Modulen erweitert werden.

Die modulare Erweiterung bietet eine Audio-Erfahrung, die voll im Sound Hub integriert ist.

Um ein Plug-in-Modul hinzuzufügen:

- 1. Achten Sie darauf, dass die Stromzufuhr zum Sound Hub unterbrochen ist.
- 2. Lösen Sie die beiden Schrauben an den beiden Seiten der Abdeckung zum Plug-in-Modul.
- 3. Nehmen Sie die Abdeckung ab und setzen Sie vorsichtig das Plug-in-Modul ein, bis es mit der Rückseite des Sound Hubs fluchtet.
- 4. Schrauben Sie das Plug-in-Modul mit den beiden Schrauben fest.
- 5. Achten Sie darauf, die Schrauben nicht zu überdrehen.

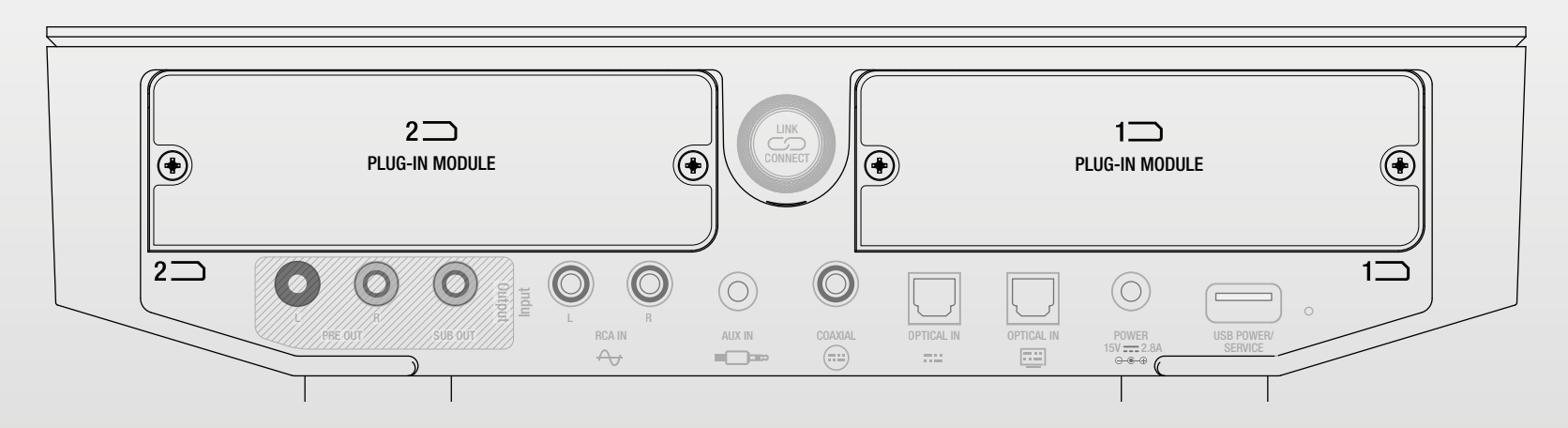

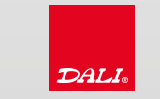

# <span id="page-11-0"></span>8.0 REGELUNG DER LAUTSTÄRKE

Die Lautstärke der angeschlossenen Lautsprecher kann auf mehrfache Weise geregelt werden.

- Durch Drehen des Lautstärkereglers an der Vorderseite des Sound Hubs.
- Durch Drücken der Pfeiltasten auf der Fernbedienung des Sound Hubs.
- Mit Hilfe des berührungsempfindlichen Bereichs vorne oben auf den angeschlossenen Lautsprechern. Die Lautstärke des Systems wird zentral eingestellt, unabhängig davon, von welchem Lautsprecher aus die Lautstärke eingestellt wird.
- Über Bluetooth von kompatiblen Geräten.
- Von einer App für ein eingebautes Plug-in-Modul.

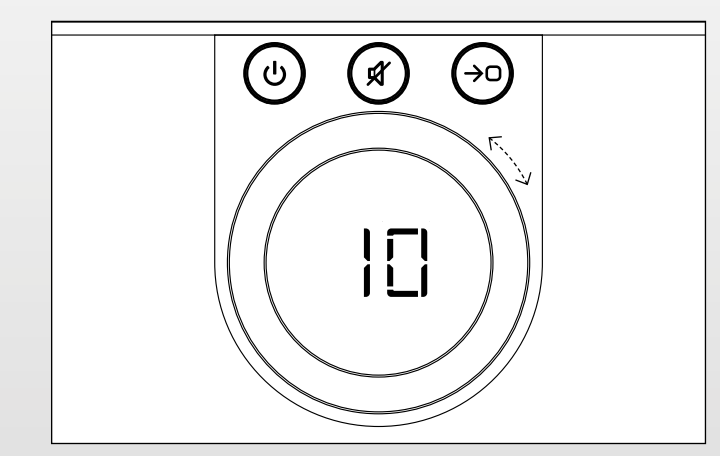

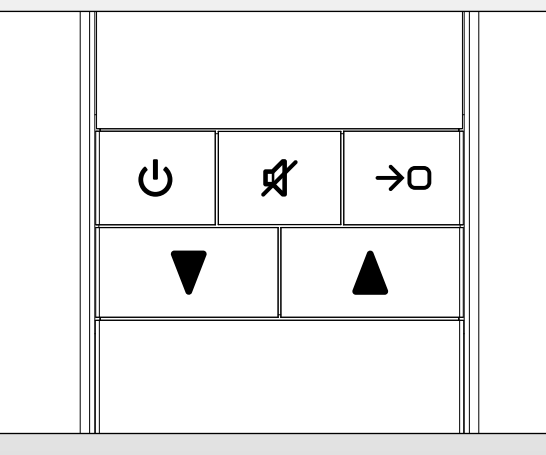

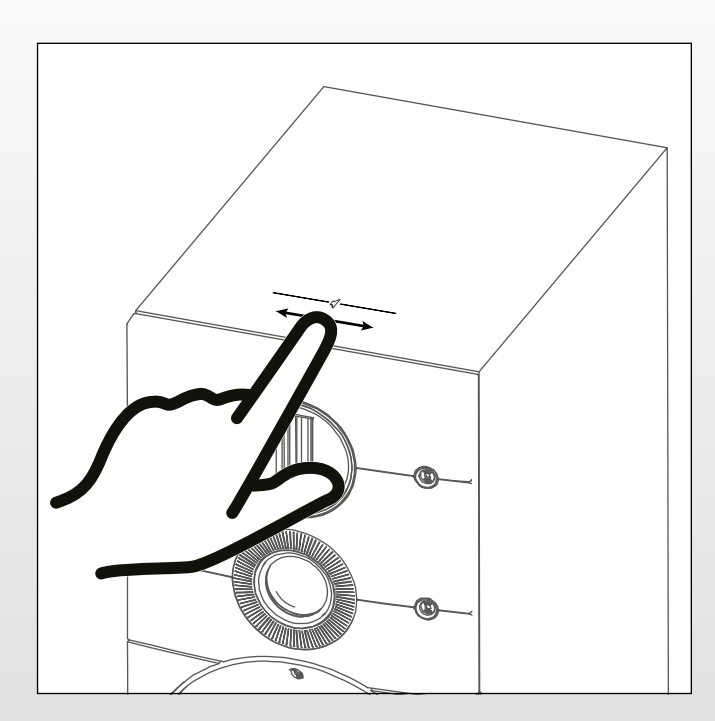

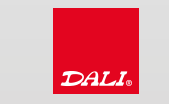

#### <span id="page-12-0"></span>9.0 STUMMSCHALTUNG

Um den Ton der angeschlossenen Lautsprecher stummzuschalten:

- Drücken Sie auf die Stumm-Taste auf der Vorderseite des Sound Hubs.
- Drücken Sie auf die Stumm-Taste auf der Fernbedienung.
- Drücken Sie zweimal auf den berührungsempfindlichen Bereich vorne oben auf den angeschlossenen Lautsprechern.
- Über Bluetooth von kompatiblen Geräten.
- Von einer App für ein eingebautes Plug-in-Modul.

Je nach gewähltem Eingang schaltet die Stumm-Taste die Lautsprecher stumm (RCA In, AUX In, Coaxial In, Optical In und Optical In (TV)) oder sie schaltet die Lautsprecher stumm und unterbricht die Wiedergabe (Bluetooth und Plug-in-Module, die dies unterstützen).

Um die Stummschaltung aufzuheben und die Wiedergabe wieder zu starten, drücken Sie noch einmal auf die betreffende Stumm-Funktion.

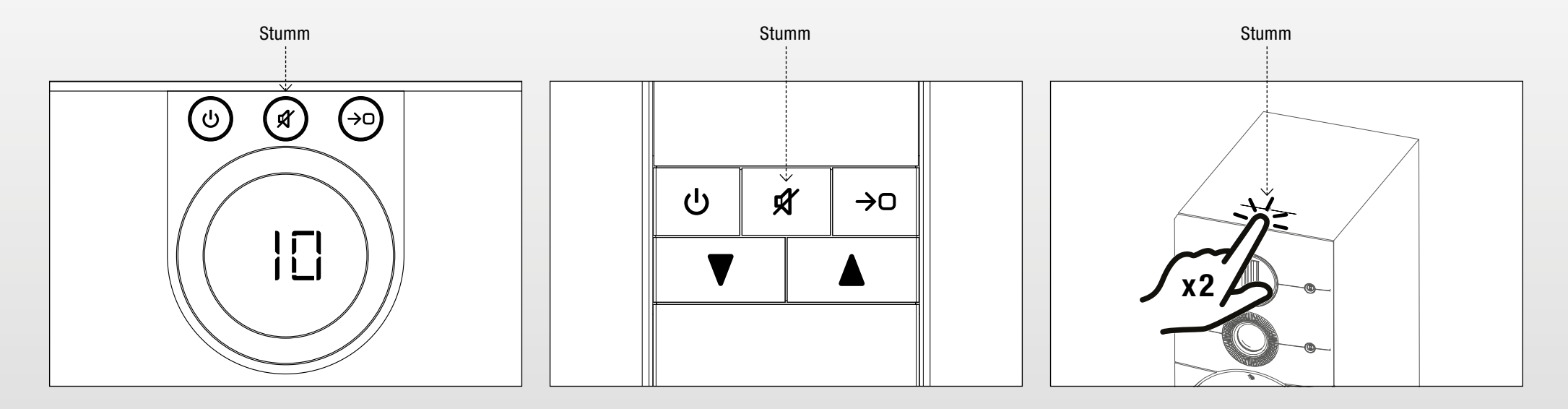

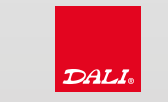

#### <span id="page-13-0"></span>10.0 AUTOSENSING / AUTOMATISCHE EINSCHALTUNG

Alle Eingänge am Sound Hub haben eine Autosensing-Funktion, die den Sound Hub und die angeschlossenen Lautsprecher automatisch aktiviert, wenn ein Signal erfasst wird. Schalten Sie das System ein und aktivieren Sie den korrekten Eingang, wenn das System im Standby-Modus ist, oder aktivieren Sie nur den korrekten Eingang, wenn das System eingeschaltet ist.

- Bluetooth, RCA In, Coaxial In und Optical In aktivieren alle den Sound Hub, wenn ein Audiosignal erfasst wird.
- Optical In (TV) aktiviert den Sound Hub, wenn die Trägerleuchte im optischen Kabel eingeschaltet ist.

Die Autosensing-Funktion erlaubt nicht, dass ein Eingang einen anderen Eingang mit einem aktiven Signal übersteuert.

Die Autosensing-Funktion aktiviert einen Eingang, der ein Audiosignal hat, wenn der aktuelle Eingang kein Audiosignal mehr empfängt. Wenn Ihr CD-Player Musik wiedergibt und Sie haben manuell den TV-Eingang gewählt, kann es in einigen Fällen sein, dass automatisch der CD-Player-Eingang gewählt wird, wenn Sie Ihr TV-Gerät ausschalten. Um dies zu verhindern, schalten Sie immer alle Wiedergaben aus, bevor Sie manuell einen anderen Eingang wählen.

Wenn kein Audiosignal empfangen wird, schalten sich der Sound Hub und die Lautsprecher nach 30 Minuten automatisch aus.

Hinweis: Der Miniklinkeneingang (AUX In) hat kein Autosensing.

Die Autosensing-Funktion kann deaktiviert werden, wonach nur eine manuelle Quellenwahl möglich ist.

- 1. Schalten Sie den Sound Hub an.
- 2. Halten Sie die Taste Quelle auswählen auf der Vorderseite des Sound Hubs gedrückt.
- 3. Drehen Sie den Lautstärkeregler, um die Einstellung zu ändern.
- 4. Lassen Sie die Taste Quelle auswählen los, um die neue Einstellung zu speichern.

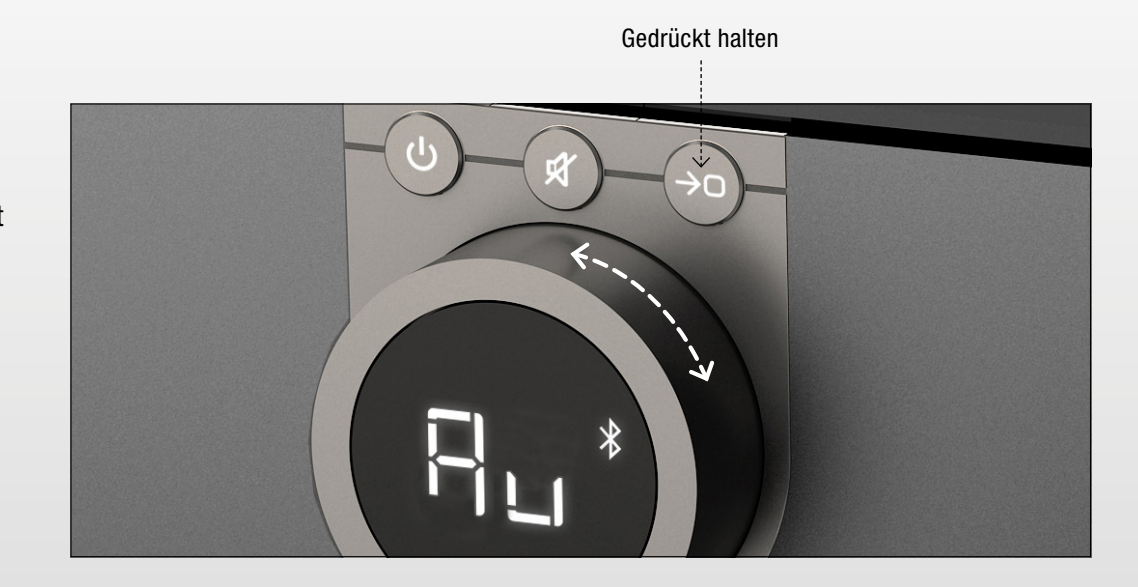

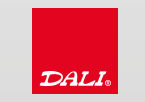

#### <span id="page-14-0"></span>11.0 DIMMEN VON ANZEIGE UND LED

Die Helligkeit der Lautstärkeanzeige des Sound Hubs und der LED-Lautstärkeanzeige auf den angeschlossenen Lautsprechern kann eingestellt werden:

- 1. Schalten Sie den Sound Hub an.
- 2. Halten Sie die Ein/Aus-Taste gedrückt.
- 3. Stellen Sie die Helligkeit ein, indem Sie den Lautstärkeregler drehen.
- 4. Lassen Sie die Ein/Aus-Taste los, um die neue Einstellung zu speichern.

Bei der niedrigsten Helligkeit wird die LED-Lautstärkeanzeige deaktiviert. Die LED-Lautstärkeanzeige auf den Lautsprechern leuchtet nur, wenn die Lautstärke geändert wird.

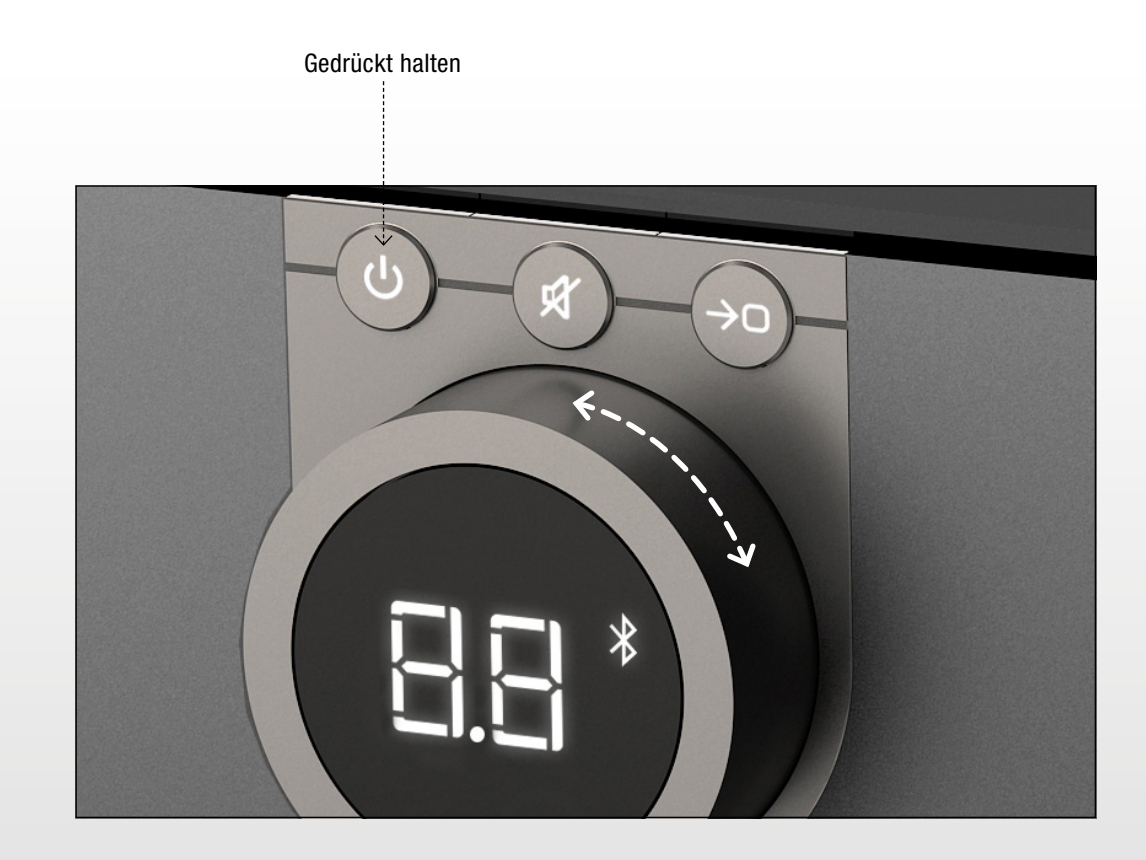

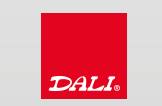

#### <span id="page-15-0"></span>12.0 BLUETOOTH-FUNKTIONEN

#### 12.1 BLUETOOTH-VERBINDUNG LÖSEN

Um eine vorhandene Verbindung zwischen einem Wiedergabegerät und dem Sound Hub zu lösen:

- 1. Halten Sie die Stumm-Taste gedrückt, bis der Lautstärkeregler "b\_" anzeigt.
- 2. Lassen Sie die Stumm-Taste los.

Alle vorhandenen Bluetooth-Verbindungen sind jetzt gelöst und der Sound Hub ist bereit für eine neue Bluetooth-Verbindung.

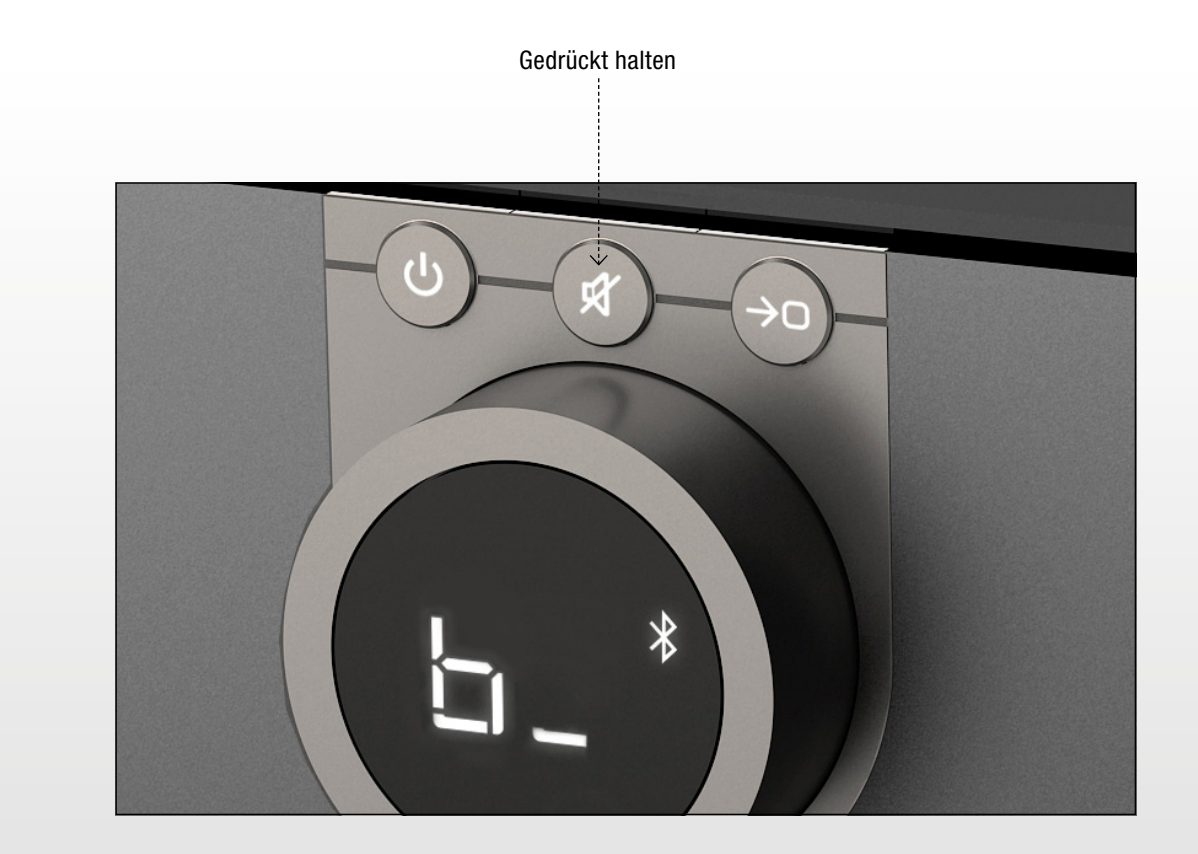

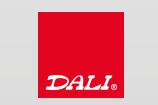

## <span id="page-16-0"></span>12.0 BLUETOOTH-NAME

#### 12.2 BLUETOOTH-NAME

Der voreingestellte Bluetooth-Name lautet DALI SOUND HUB. Er kann zu DALI SOUND HUB 1 bis DALI SOUND HUB 9 geändert werden. Um den Bluetooth-Namen des Sound Hubs zu ändern, wenn mehrere Sound Hubs im Bluetooth-Bereich vorhanden sind:

- 1. Schalten Sie den Sound Hub an.
- 2. Halten Sie die Stumm-Taste gedrückt.
- 3. Stellen Sie den Bluetooth-Namen ein, indem Sie den Lautstärkeregler drehen.
- 4. Lassen Sie die Stumm-Taste los, um die neue Einstellung zu speichern.

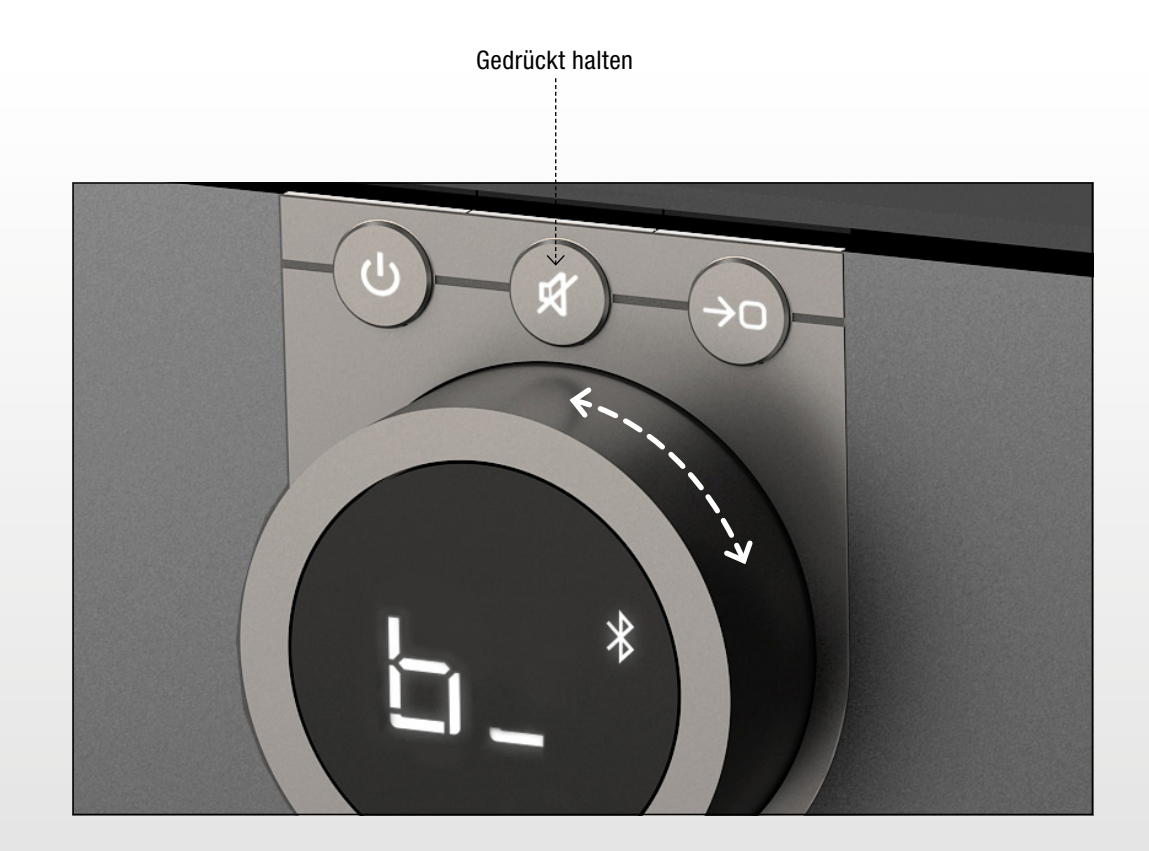

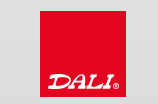

#### <span id="page-17-0"></span>12.0 BLUETOOTH-FUNKTIONEN

#### 12.3 BLUETOOTH-VERBINDUNG FÜR FERNBEDIENUNG

Um eine Ersatz-Fernbedienung mit dem Sound Hub zu verbinden:

- 1. Achten Sie darauf, dass in der Fernbedienung keine Batterien eingelegt sind.
- 2. Führen Sie am Sound Hub ein vollständiges Reset auf die Werkseinstellung durch (siehe 14.2).
- 3. Setzen Sie die Batterien in die Fernbedienung ein.
- 4. Nach etwa 30 Sekunden sind der Sound Hub und die Fernbedienung verbunden und einsatzbereit.

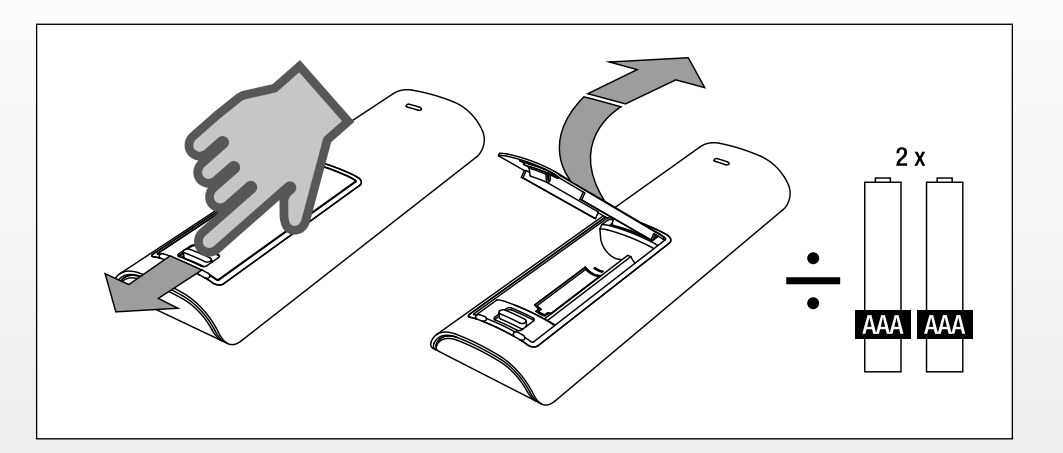

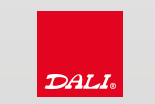

# <span id="page-18-0"></span>13.0 INDIVIDUELLE EINSTELLUNG DER LAUTSPRECHERLÄUTSTÄRKE

Es ist möglich, die Lautstärke von einem oder mehreren Lautsprechern im System einzeln einzustellen. Dadurch wird die Lautstärke dieses einen Lautsprechers im Vergleich zu den anderen Lautsprechern erhöht oder abgesenkt. Um die Lautstärke individuell einzustellen:

- 1. Schalten Sie den Sound Hub an.
- 2. Halten Sie die Stumm-Taste und die Taste Quelle auswählen gleichzeitig gedrückt.
- 3. Wenn Sie ein Geräusch von einem Lautsprecher hören, lassen Sie beide Tasten los.
- 4. Die Lautstärke für den Lautsprecher, der das Geräusch abgegeben hat, kann mit angeschalteter LED-Lautstärkeanzeige eingestellt werden.
- 5. Um zwischen den Lautsprechern zu wechseln, drücken Sie auf die Taste Quelle auswählen.
- 6. Erhöhen oder senken Sie die Lautstärke des ausgewählten Lautsprechers mit dem Lautstärkeregler.
- 7. Die individuelle Lautstärke wird auf der Lautstärkeanzeige am Sound Hub als -9 bis +9 dB angezeigt.
- 8. Nach Abschluss halten Sie die Taste Quelle auswählen gedrückt, um die neuen Einstellungen zu speichern, oder die Ein/Aus-Taste gedrückt, um alle Änderungen zu löschen.

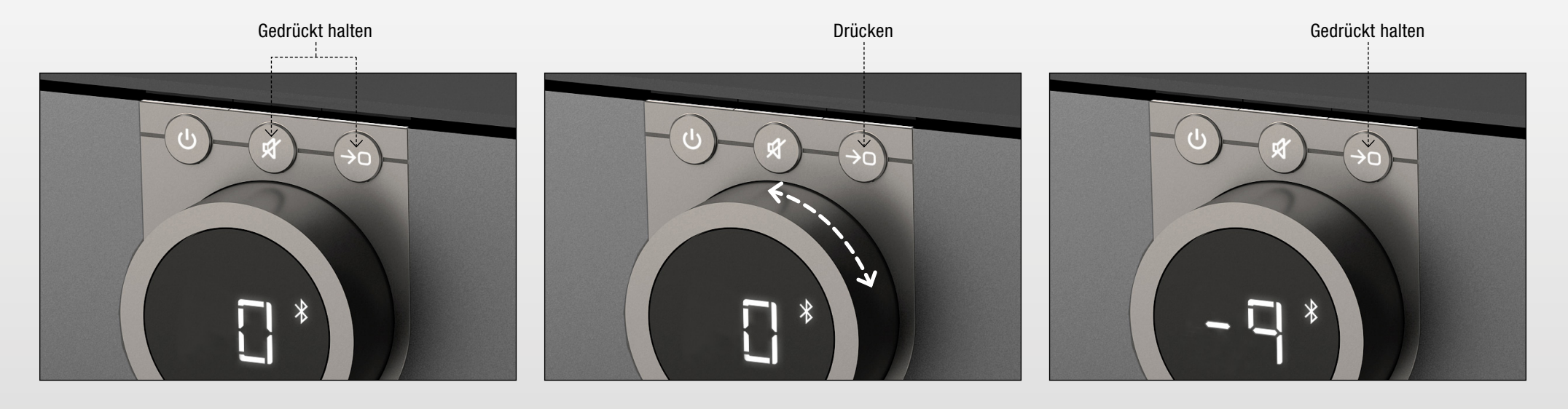

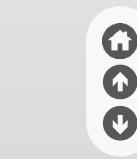

#### <span id="page-19-0"></span>14.0 RESET AUF WERKSEINSTELLUNG 14.1 LEICHTES RESET AUF WERKSEINSTELLUNG

Es gibt zwei Stufen des Resets auf Werkseinstellungen.

Um alle Einstellungen auf die Werkseinstellung zurückzusetzen, ohne die Verbindung mit den Lautsprechern und die Fernbedienung zu verlieren:

- 1. Schalten Sie den Sound Hub aus.
- 2. Halten Sie die Stumm-Taste und die Taste Quelle auswählen gedrückt.
- 3. Drücken Sie auf die Ein/Aus-Taste.
- 4. Lassen Sie die Tasten los, wenn die Lautstärkeanzeige " $\bar{-}$   $\bar{-}$ " zeigt.

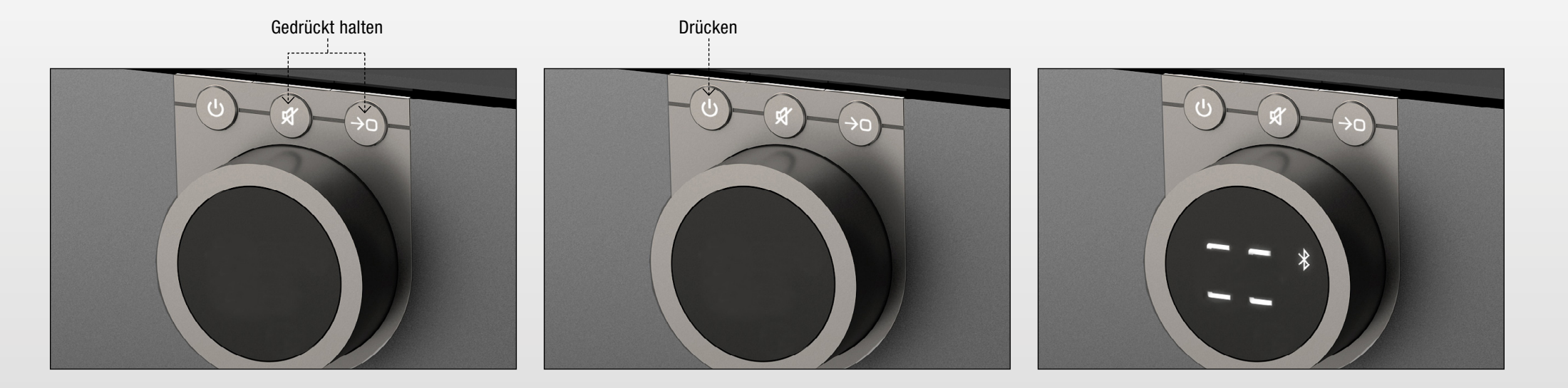

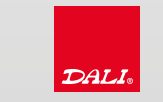

 $\boldsymbol{\Theta}$  $\bullet$ 

O

#### <span id="page-20-0"></span>14.2 VOLLSTÄNDIGES RESET AUF WERKSEINSTELLUNG

Um alle Einstellungen auf die Werkseinstellung mit der Verbindung mit den Lautsprechern und die Fernbedienung zurückzusetzen:

- 1. Schalten Sie den Sound Hub an.
- 2. Drücken Sie auf die Taste LINK & CONNECT, um zum Verbindungsmodus zu gelangen.
- 3. Halten Sie die Stumm-Taste und die Taste Quelle auswählen gedrückt.
- 4. Drücken Sie auf die Ein/Aus-Taste.
- 5. Lassen Sie die Tasten los, wenn die Lautstärkeanzeige die Ziffer 8 zeigt.
- 6. Wenn die Anzeige 88 zeigt, schalten Sie den Sound Hub aus.
- 7. Warten Sie etwa 10 Sekunden.
- 8. Schalten Sie den Sound Hub an.

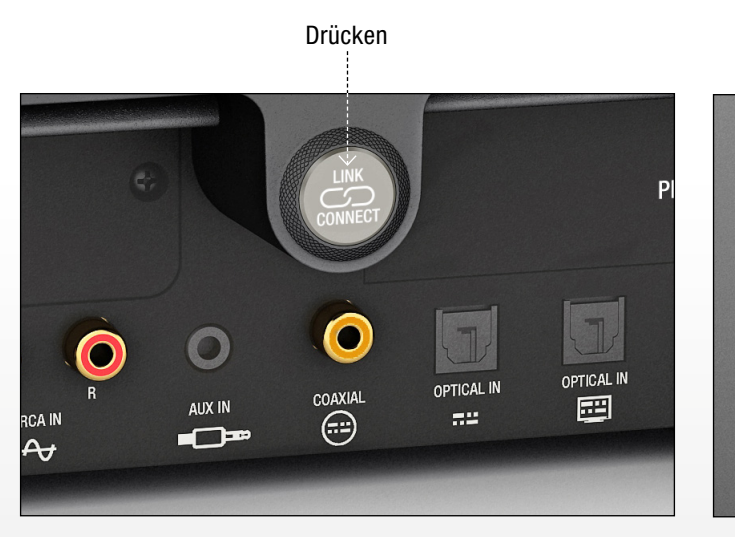

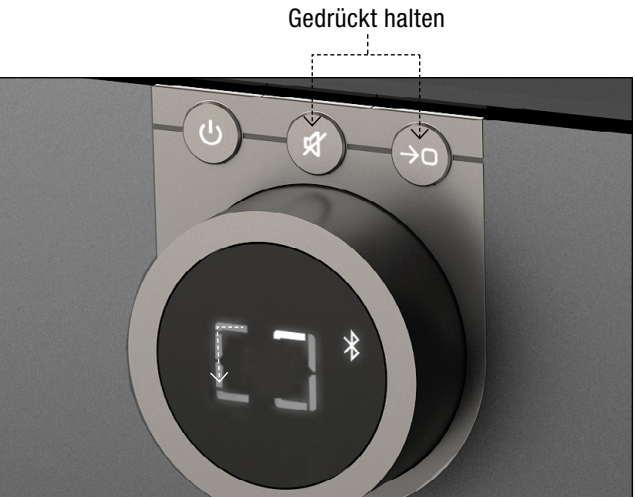

Drücken Lautstärkeanzeige zeigt Ziffer 8 an

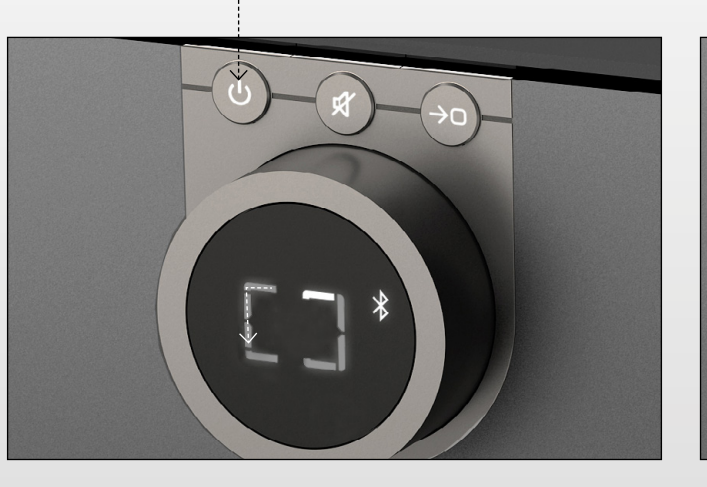

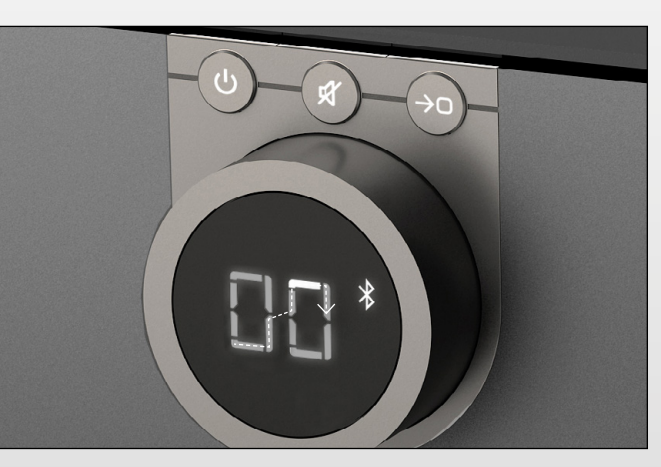

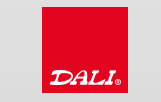

IN ADMIRATION OF MUSIC

#### <span id="page-21-0"></span>15.0 FIRMWARE-UPDATE

#### Wenn eine neue Firmware für den Sound Hub verfügbar ist:

- 1. Laden Sie die Firmware-Datei von der DALI-Website herunter (siehe Link unten).
- 2. Verwenden Sie die enthaltene Windows-Software, um einen USB-Stick mit dem Firmware-Update vorzubereiten.
- 3. Beachten Sie, dass alle Daten auf dem USB-Stick gelöscht werden.
- 4. Ziehen Sie den Stromstecker aus dem Sound Hub.
- 5. Stecken Sie den USB-Stick in den USB Power Out/Service-Anschluss auf der Rückseite des Sound Hubs.
- 6. Stecken Sie den Stromstecker wieder in den Sound Hub ein und warten Sie, bis die kleine LED am USB Ausschalt-/Service-Anschluss grün blinkt.
- 7. Ziehen Sie den USB-Stick heraus.
- 8. Die Firmware ist jetzt aktualisiert worden.

Alle Einstellungen und Lautsprecher-Verbindungen sind gespeichert und nicht vom Firmware-Update betroffen.

Um den USB-Stick auf seinen vorherigen Zustand zurückzusetzen, verwenden Sie erneut die Windows-Software und wählen Sie USB wiederherstellen.

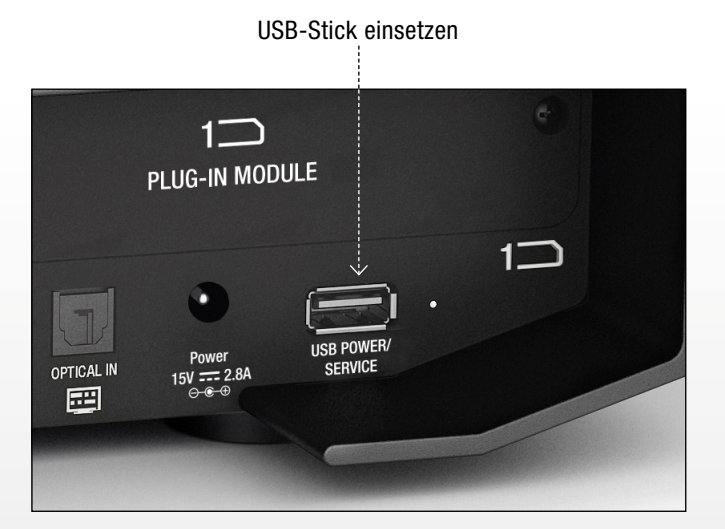

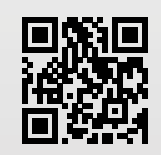

www.dali-spea[kers.com/loudsp](http://www.dali-speakers.com/loudspeakers/callisto)eakers/callisto

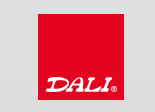

#### <span id="page-22-0"></span>16.0 REINIGUNG

Säubern Sie den Sound Hub mit einem weichen, trockenen Tuch. Wenn das Produkt verschmutzt sind, wischen Sie sie mit einem weichen, in Allzweckreiniger getupften und gut ausgewrungenen Tuch ab.

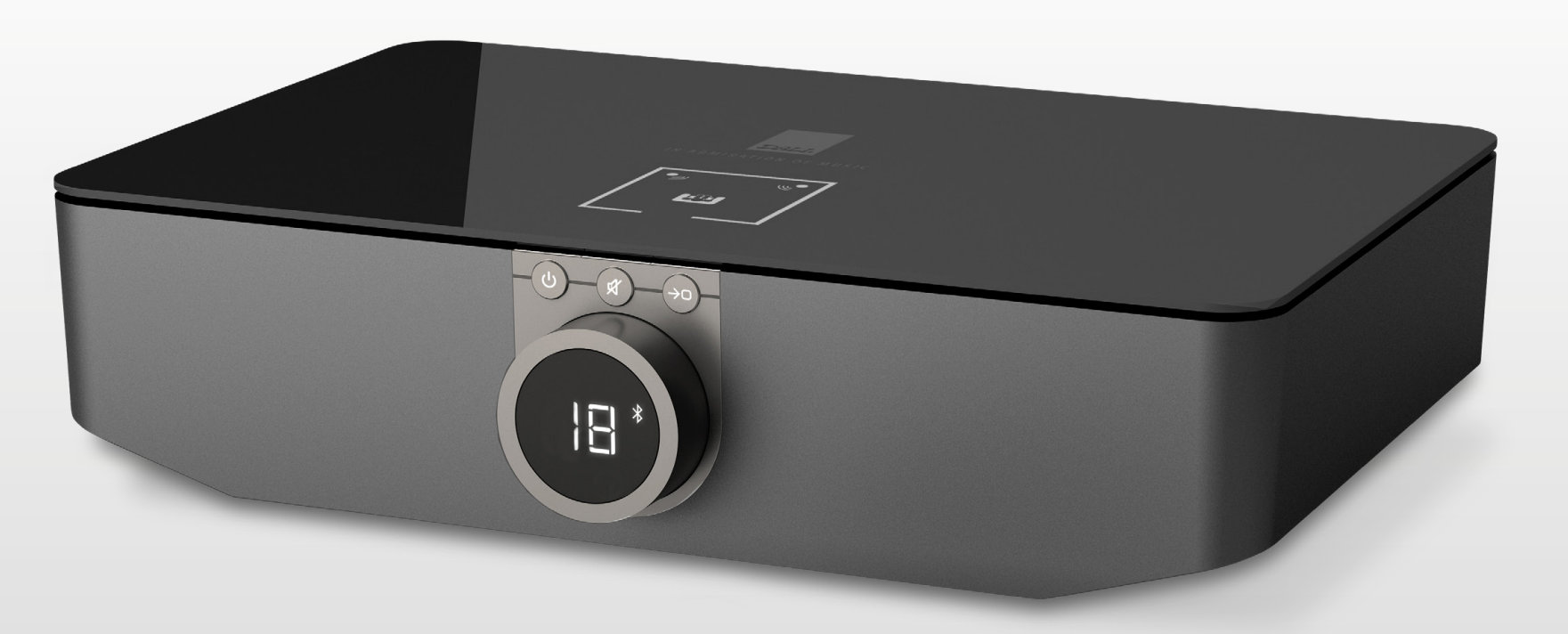

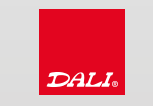

#### <span id="page-23-0"></span>17.0 ENTSORGUNG

Entsorgen Sie dieses Produkt nicht mit dem Haushaltsmüll. Es gibt ein getrenntes Sammelsystem für gebrauchte elektronische Produkte gemäß den gesetzlichen Vorschriften, die eine ordnungsgemäße Behandlung, Rückgewinnung und Wiederverwertung verlangt. Privathaushalte in den Mitgliedstaaten der EU, der Schweiz, Liechtenstein und in Norwegen können ihre gebrauchten elektronischen Produkte kostenlos an dafür eingerichteten Sammelstellen abgeben. Sie können es auch bei einem Händler abgeben, wenn Sie ein ähnliches neues Produkt kaufen. Wenn Sie in einem Land wohnen, das nicht oben aufgeführt wurde, wenden Sie sich bitte an Ihre örtlichen Behörden, um sich nach der korrekten Art der Entsorgung zu erkundigen. Auf diese Weise stellen Sie sicher, dass das zu entsorgende Produkt der notwendigen Behandlung, Rückgewinnung und Wiederverwertung unterzogen wird, wodurch mögliche negative Einflüsse auf die Umwelt und die menschliche Gesundheit verhindert werden.

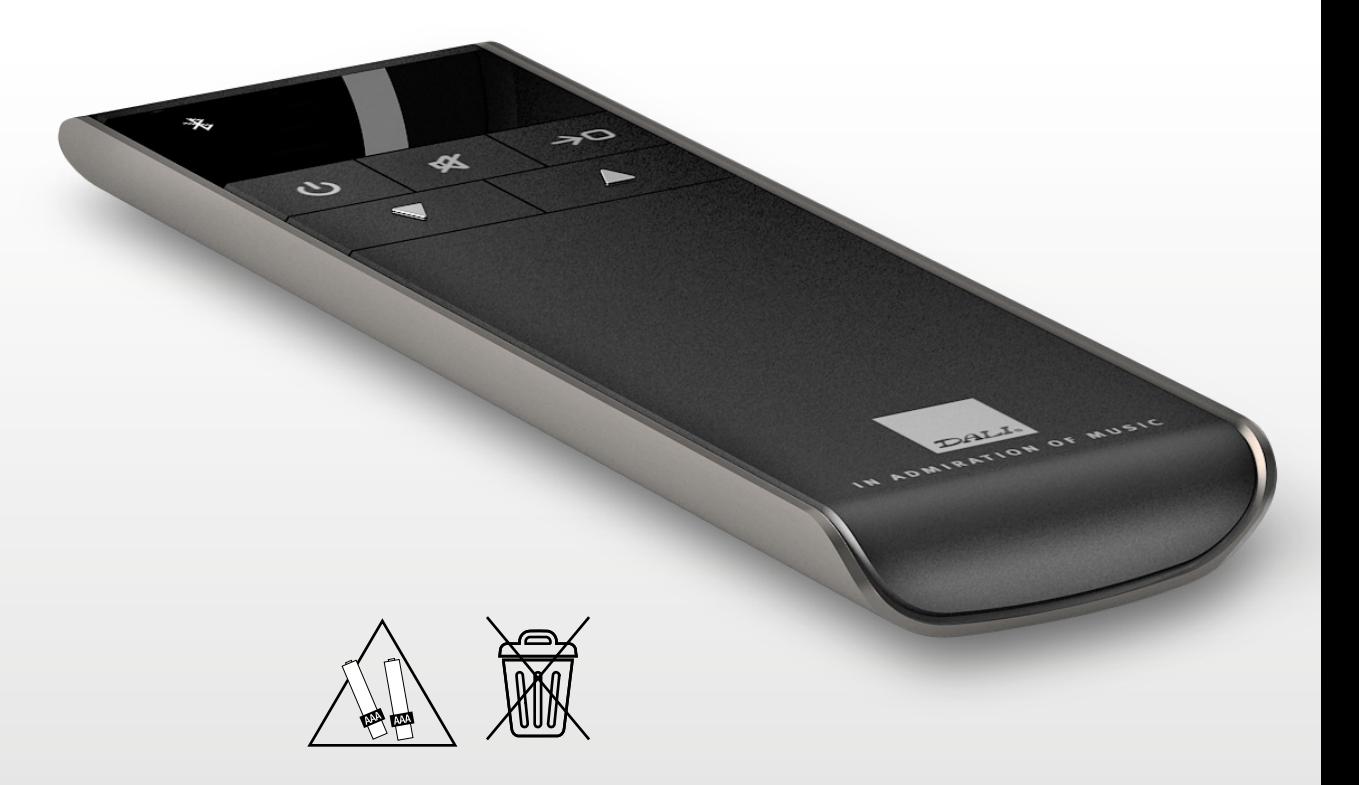

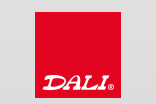